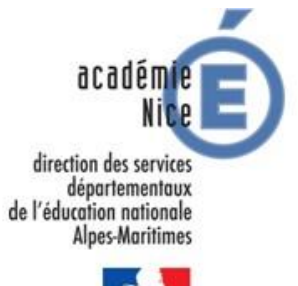

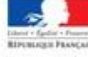

# **Festival de littérature genèse**

Fiche d'aide à l'usage des enseignants Etape 2 - Livre coup de coeur

# **En scène un défi !**

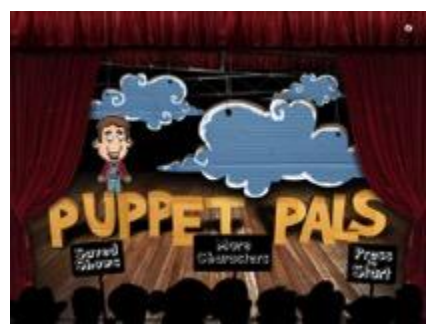

**Puppet Pals** est une application qui permet de créer des

petits films dans le genre « théâtre de marionnettes ».

Il est possible de manipuler les marionnettes et d'enregistrer le son dans la zone d'enregistrement sur l'écran de la tablette.

L'utilisateur peut utiliser un maximum de **8 personnages** et **5 arrière-plans**. Il n'est pas possible de sauvegarder sa production à mi-chemin, ce qui nécessite une bonne planification de son projet. Il est aussi possible de réaliser plusieurs petites scènes enregistrées séparément dans Puppet Pals et qui pourront ensuite être assemblées avec le logiciel IMovie.

## **Production attendue**

- Scénariser un ou plusieurs défis en utilisant l'application Puppet Pals
- Saynète vidéo de 2-3 mn

## **Compétences à travailler**

## **Nouveaux programmes 2016**

#### **Langage oral**

 Parler en prenant en compte son auditoire pour oraliser une œuvre de la littérature orale ou écrite

#### **Ecriture**

 Produire des écrits variés en s'appropriant les différentes dimensions de l'activité d'écriture **Sciences et technologies**

Utiliser des outils numériques pour traiter de données

#### **Nouveau socle commun de connaissances, de compétences et de culture Domaine 1 : les langages pour penser et communiquer**

 $\bullet$  Il connait les principes de base de l'algorithmique et de la conception des programmes informatiques. Il les met en œuvre pour créer des applications simples

## **Quelques pistes envisageables :**

1. **Observer** et analyser les défis proposés dans la bibliographie

2. **Ecrire** un scénario pour mettre en scène un ou plusieurs défis

- Choisir les personnages (maximum 8)
- Choisir les arrière-plans (maximum 5)
- Ecrire un scénario

3. Sur la tablette, **préparer les personnages** (photos) et **les décors** (photos) **Enregistrer** la mise en scène et la bande sonore.

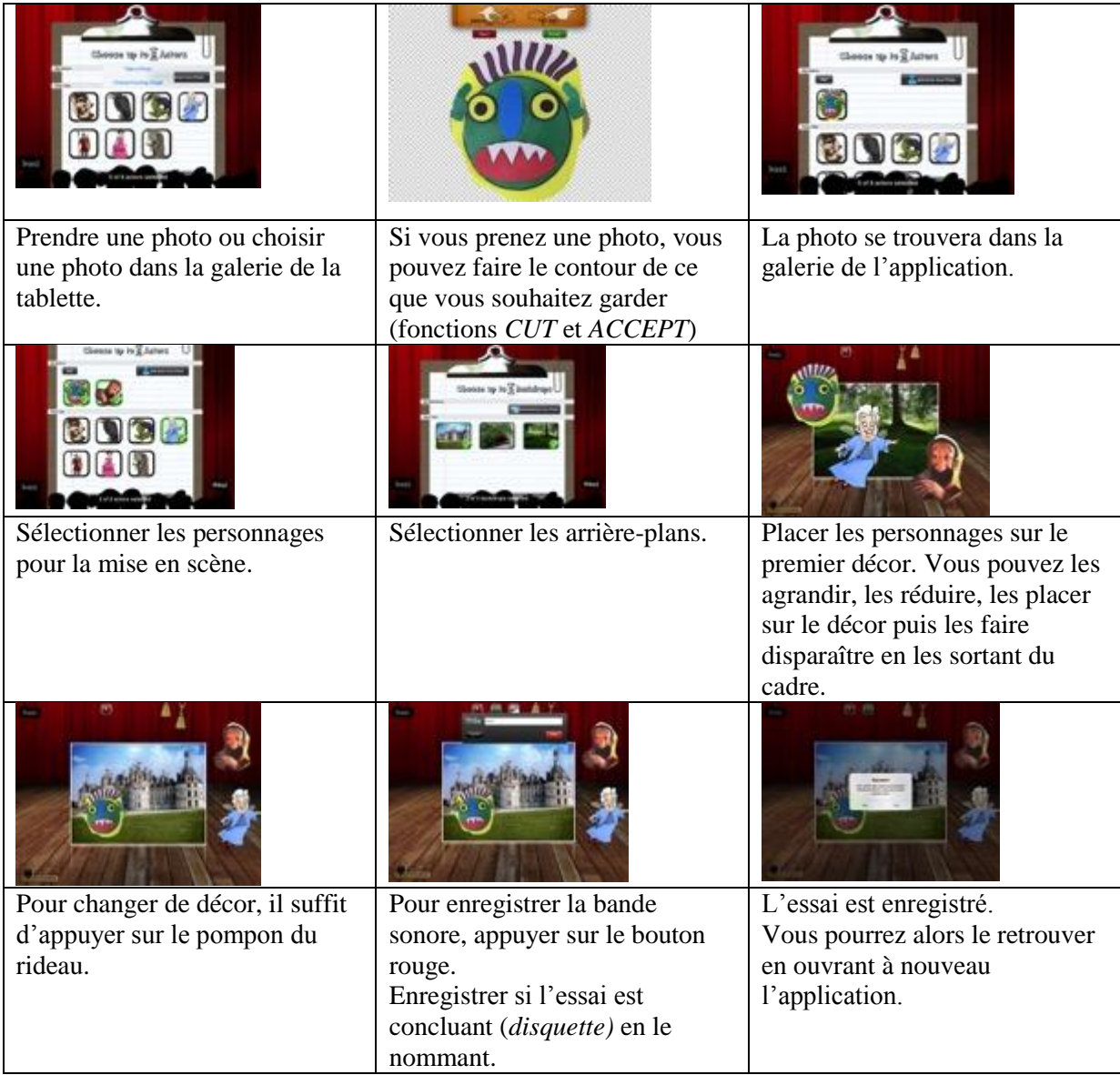

Il est possible de changer de scène en appuyant sur *PAUSE* et en cliquant sur

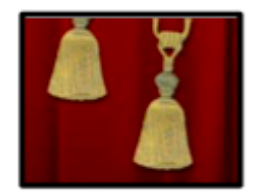

- On peut faire et défaire, reprendre et recommencer.
- Le petit film est alors enregistré en cliquant sur *EXPORT*

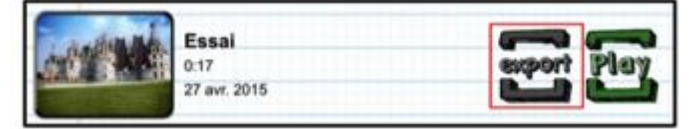

Il est aussi possible de réaliser plusieurs petites scènes enregistrées séparément les unes des autres dans Puppet Pals (réaliser la procédure ci-dessous autant de fois que de scènes). Après EXPORT, elles pourront être assemblées avec IMovie.

## **Sitographie**

**<https://itunes.apple.com/fr/app/puppet-pals-hd-directors-pass/id462134755?mt=8>**

Une démonstration de l'application

<https://www.youtube.com/watch?v=MAlIZSLbFBY&feature=youtu.be>

 Un tutoriel pour la création de films d'animation avec Puppet Pals [https://www.ac-caen.fr/ia61/ress/tice/tice/IMG/pdf/tutoriel\\_puppet\\_pals.pdf](https://www.ac-caen.fr/ia61/ress/tice/tice/IMG/pdf/tutoriel_puppet_pals.pdf) Tutoriel IMovie : [https://www.pedagogie.ac-nice.fr/dsden06/flg/wp-](https://www.pedagogie.ac-nice.fr/dsden06/flg/wp-content/uploads/sites/9/2017/03/Realiser_un_film_avec_I-Movie.pdf)

[content/uploads/sites/9/2017/03/Realiser\\_un\\_film\\_avec\\_I-Movie.pdf](https://www.pedagogie.ac-nice.fr/dsden06/flg/wp-content/uploads/sites/9/2017/03/Realiser_un_film_avec_I-Movie.pdf)